# NOVA SCHOOL

# MATRÍCULAS 2023/2024

Guião para realização de matrícula online na NMS|FCM

NOVA MEDICAL SCHOOL | FACULDADE DE CIÊNCIAS MÉDICAS

#### 1º PASSO

Clique no link para o Portal Académico Netp@

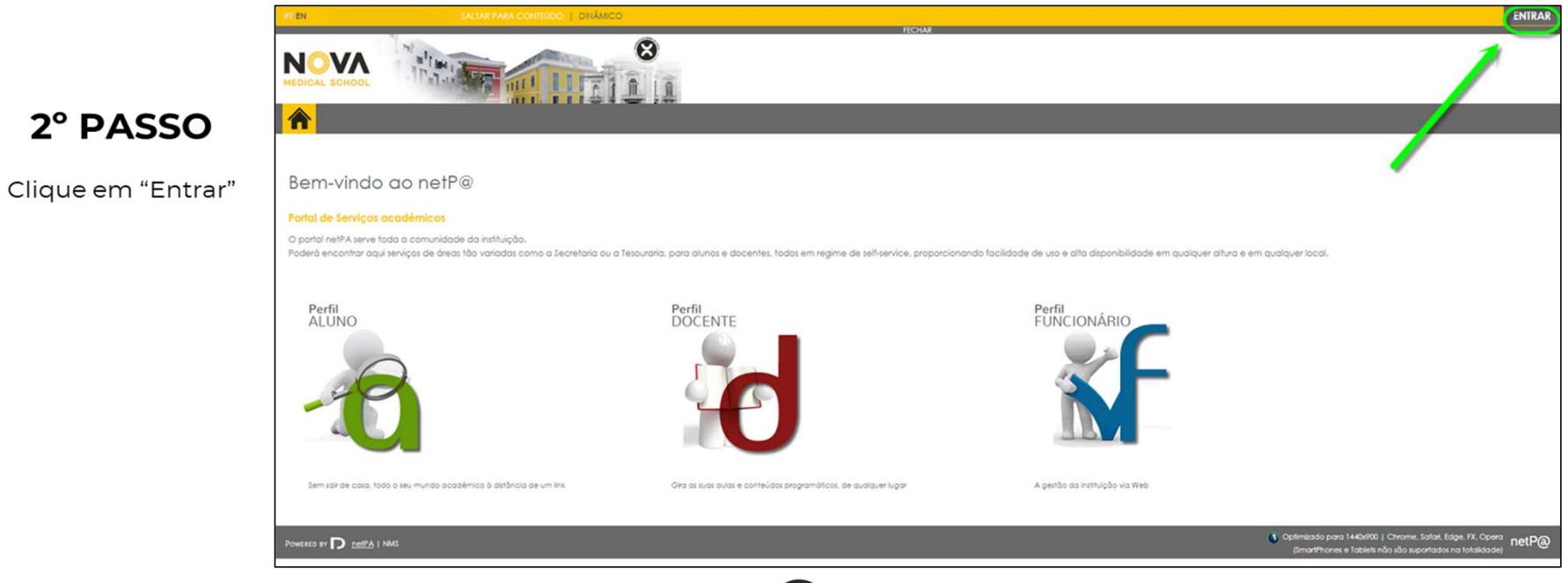

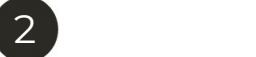

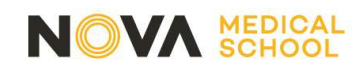

Autenticação através do Shibboleth

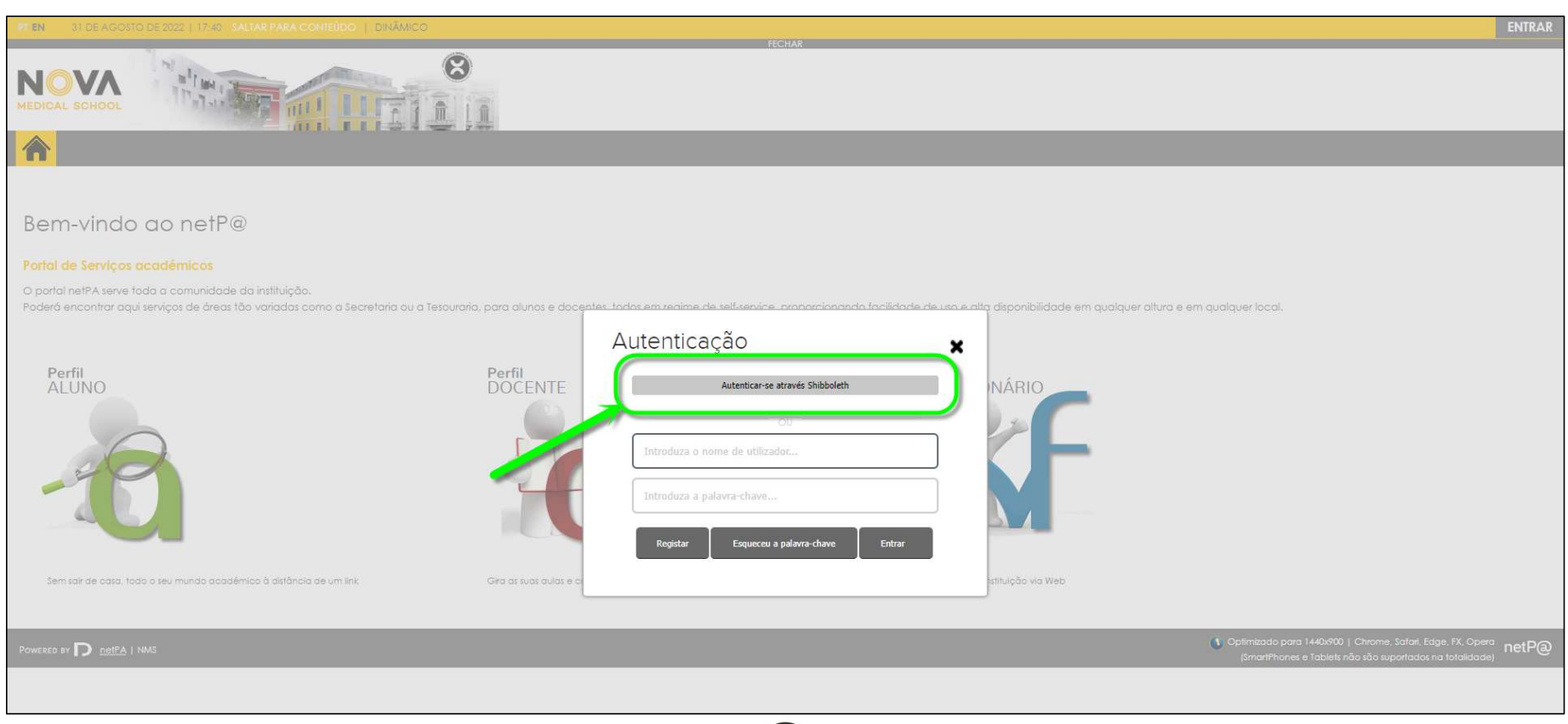

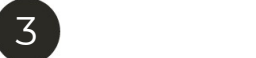

#### 4º PASSO

Colocar o Utilizador e Palavra Passe que recebeu.

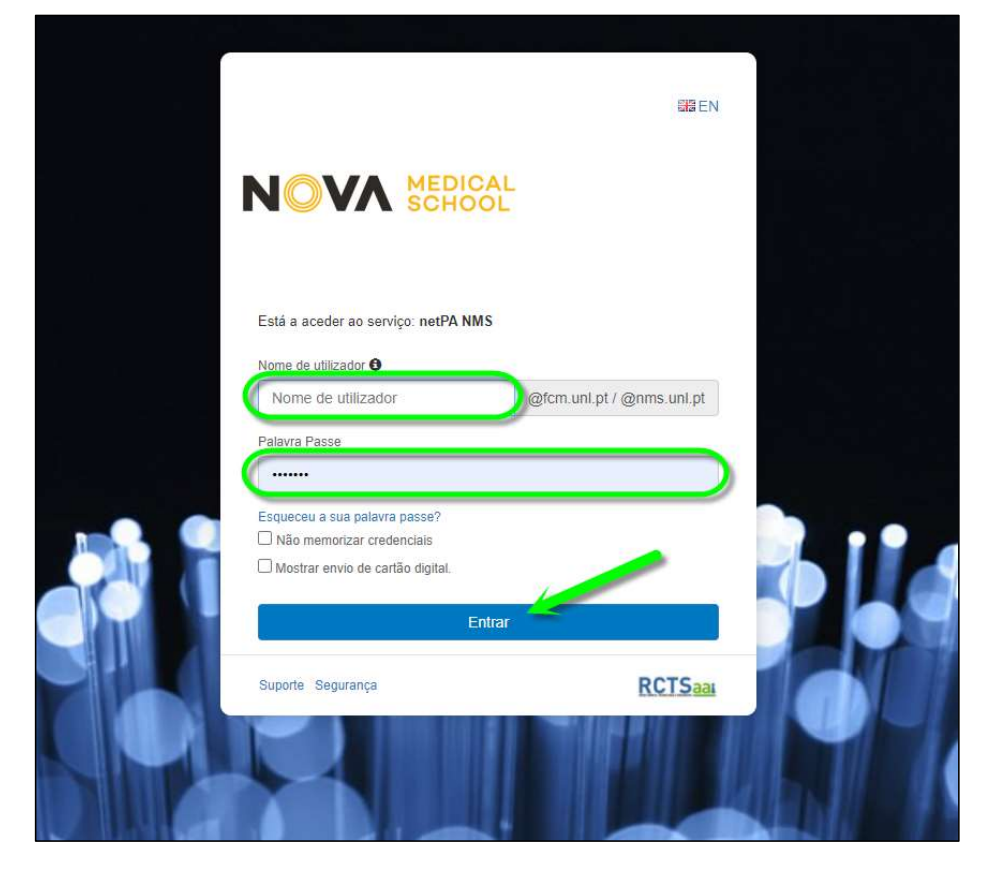

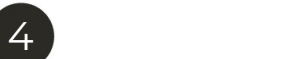

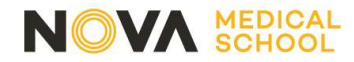

Clique em "Matrículas / Inscrições"

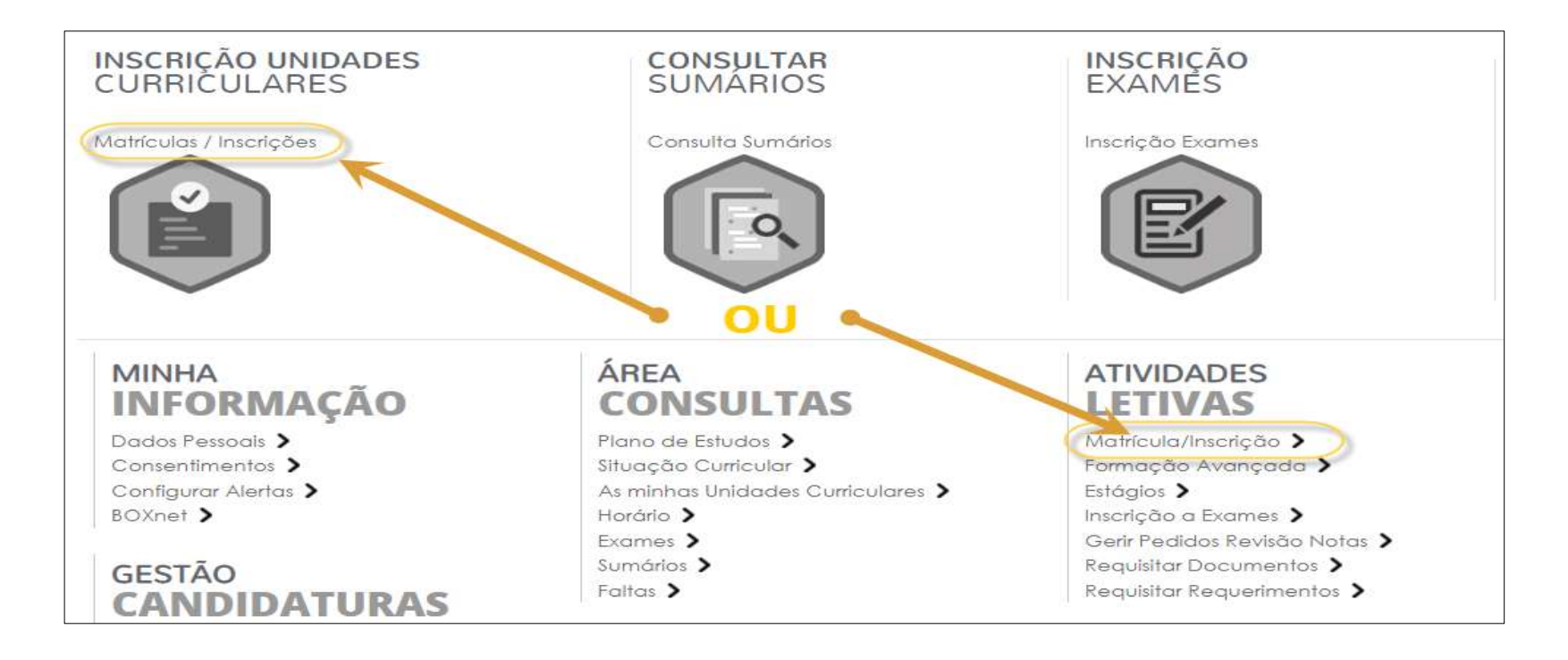

5

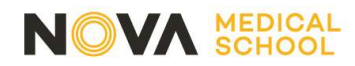

Clique em "Realizar Matrícula/Inscrição

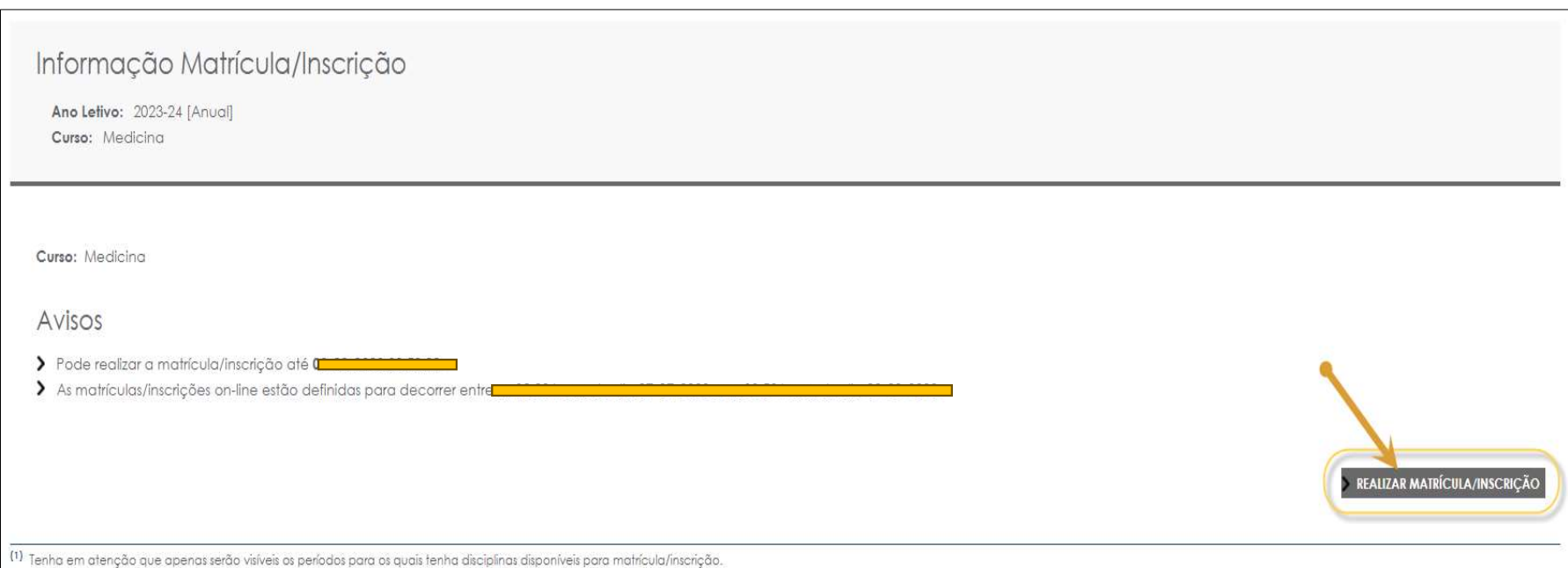

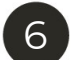

#### 7º PASSO

Clique em "Sim"

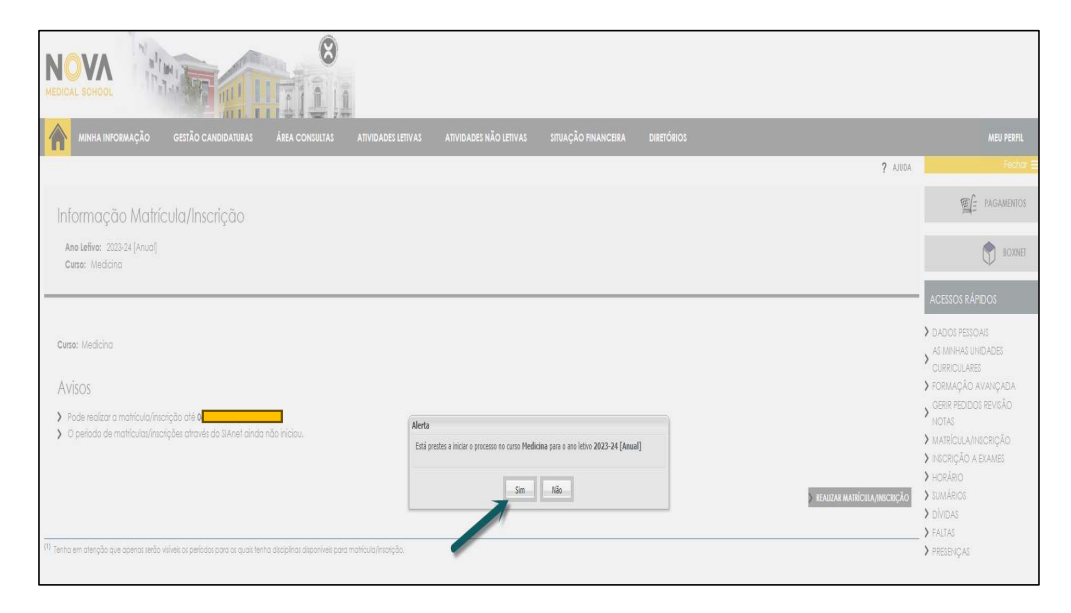

#### 8º PASSO

Aceite os termos e condições e depois clique em "Avançar"

#### Matrícula/Inscrição Informação | Ano Lectivo: 2023-24 | Curso: Medicina [1] 1. Propinas e modalidades de pagamento A proping é fixada de acordo com o n.º 5 do artigo 16.º da Lei n.º 37/2003, de 22 de Agosto, com as alterações introduzidas pela Lei n.º 49/2005, de 30 de Agosto, sendo anual e devida pela inscrição no ciclo de estudos e n pela sua frequência efetiva. A NMS | FCM permite ao aluno liquidá-la em prestações (informação disponível na página web da NMS | FCM). Caso seja a entidade patronal do aluno a responsabilizar-se pelo pagamento da propina deve ser enviado um e-mail para tesouraria@nms.unl.pt e academicos@nms.unl.pt com todos os dados necessários à faturação. 2. Regras de Conduta e Código de Honra I - Regras de Conduta Os alunos da NMS | FCM devem observar as seguintes regras de conduta: 1) Assiduidade e pontualidade às aulas, seminários, conferências e outras sessões similares promovidas pela NMS | FCM; 2) Participação ativa nas aulas, seminários ou outras sessões similares, preparando previamente a sua intervenção, contribuindo para o enriquecimento do debate e a discussão crítica dos ternas em apreciação; 3) Respeitar e tratar com educação e cordialidade o corpo Docente e Funcionários da NMS (FCM; 4) Proibição de utilização de telemóveis e respeito pelas regras de utilização de computadores e quaisquer outros equipamentos eletrónicos, definidas pelo Docente da unidade curricular. Os alunos que utilizem o telemóvel p receber ou enviar mensagens ou chamadas serão imediatamente convidados a sair da sala de aula; 5) Preservar os recursos que são postos à sua disposição assim como aqueles que são destinados à sua formação académica;  $2<sub>1</sub>$ Il - Código de Honra Aceito os termos e condições  $\rightarrow$  1 AVANÇAR

7

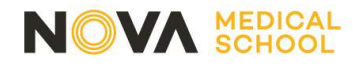

Tempo inteiro: deve escolher esta opção no caso de querer inscrever-se a todas as Unidad Curriculares do 1º ano (Total e ECTS)

Tempo parcial: apenas deve escolher esta opção se preter fazer o 1º ano em dois anos letivos, ou seja, inscrever-se apenas a 30 ECTS.

**Bolseiro:** No caso de ter feito uma candidatura a bolsa da DGES, deve escolher a opção "Sim"

#### 9º PASSO

#### Preencha todos os campos, no final clique em "Confirmar"

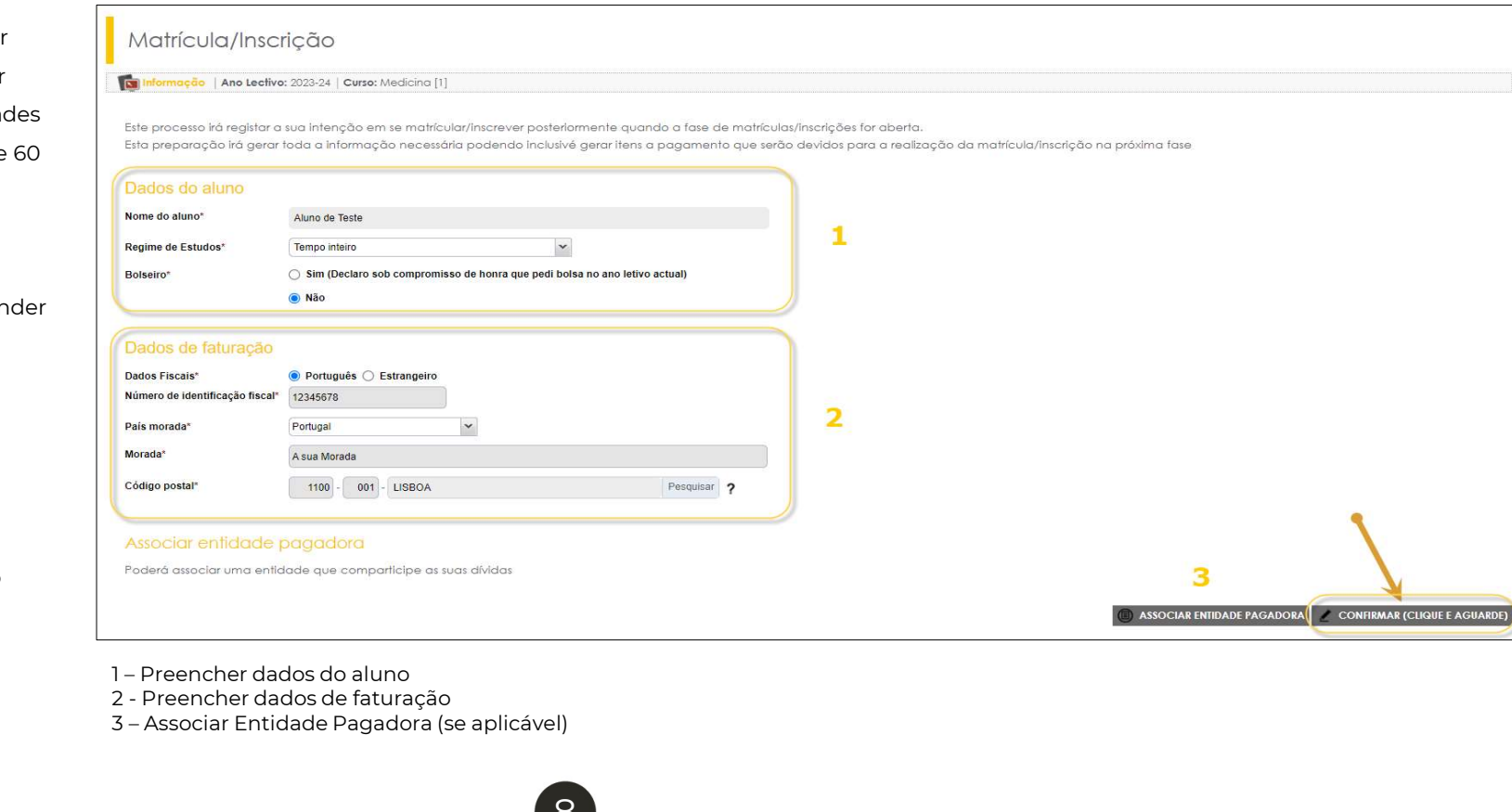

- 
- 
- 

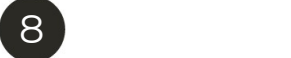

#### 10º PASSO

Clique em "Pagamentos Online"

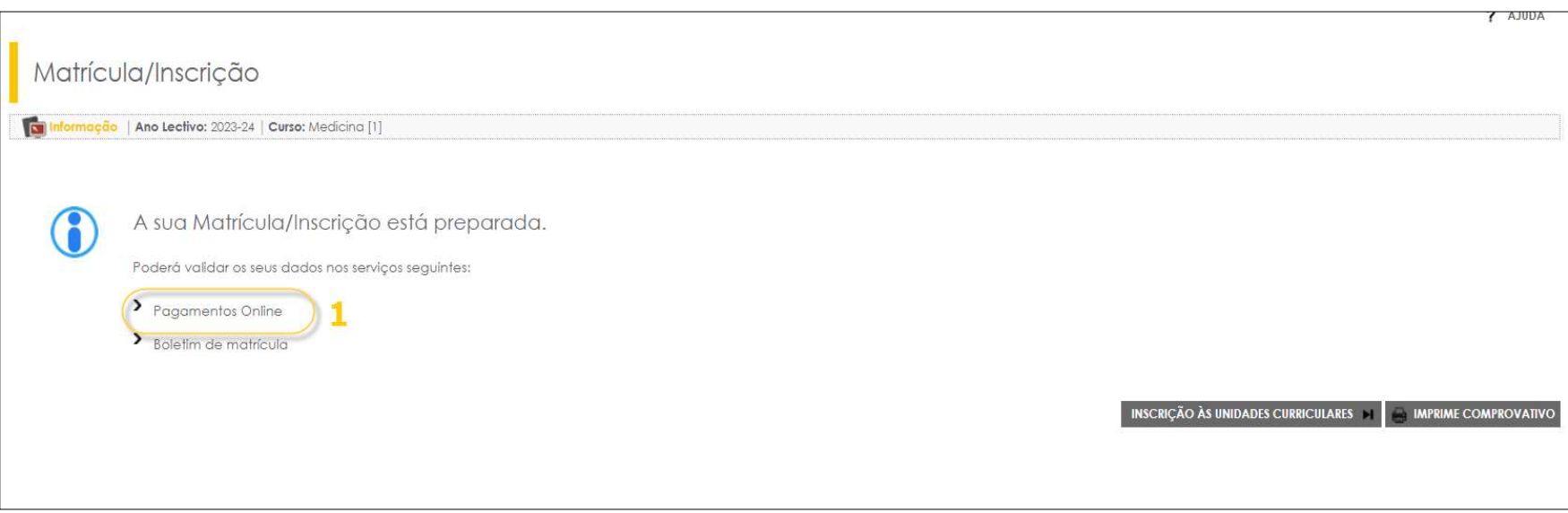

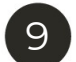

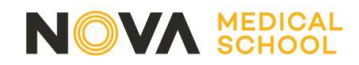

Só terá de associar uma entidade pagadora no caso de querer que os seus recibos sejam emitidos num nome e NIF diferentes do seu. Por norma os recibos são emitidos em nome do aluno, para que possam ser deduzidos no IRS.

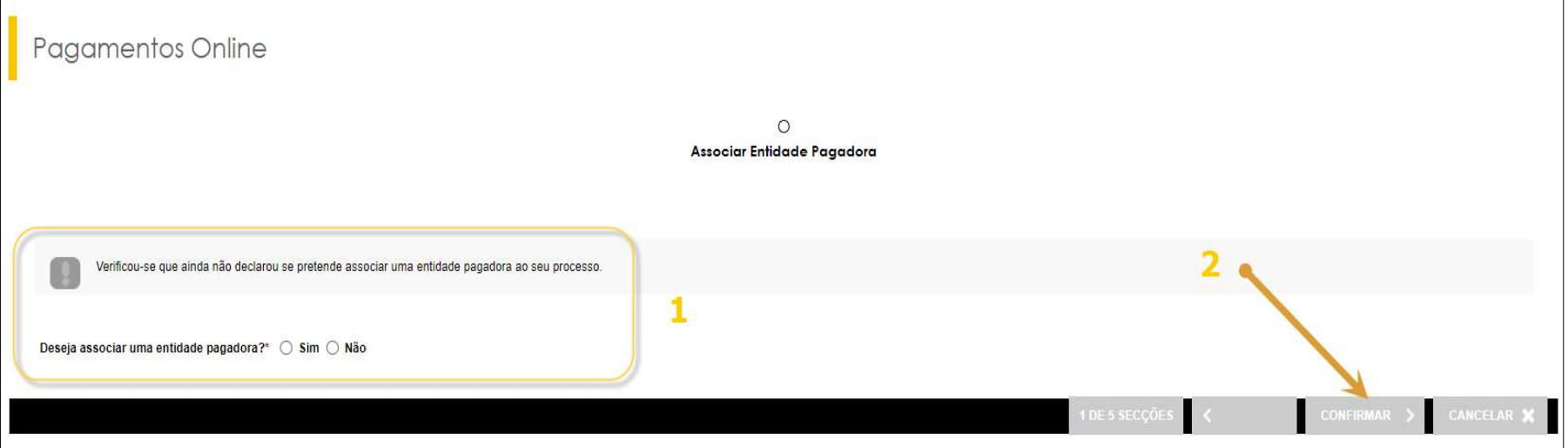

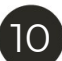

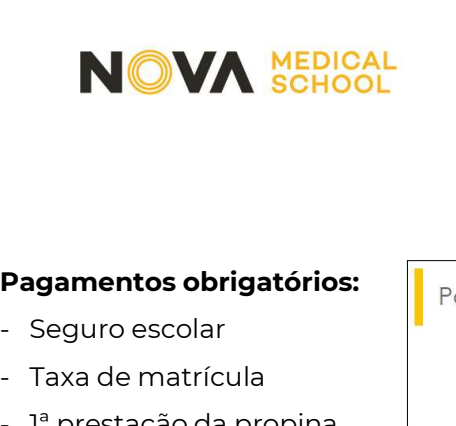

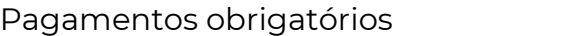

#### Pagamentos obrigatórios:

- 
- 
- Pagamentos obrigatórios:<br>
 Seguro escolar<br>
 Taxa de matrícula<br>
 l<sup>a</sup> prestação da propina<br>
(para alunos que não são (para alunos que não são candidatos a bolsa)

Se pretender pagar mais prestações da propina, só tem de selecionar os itens que quiser pagar.

Após escolher, clique em "Item(s) a pagar".

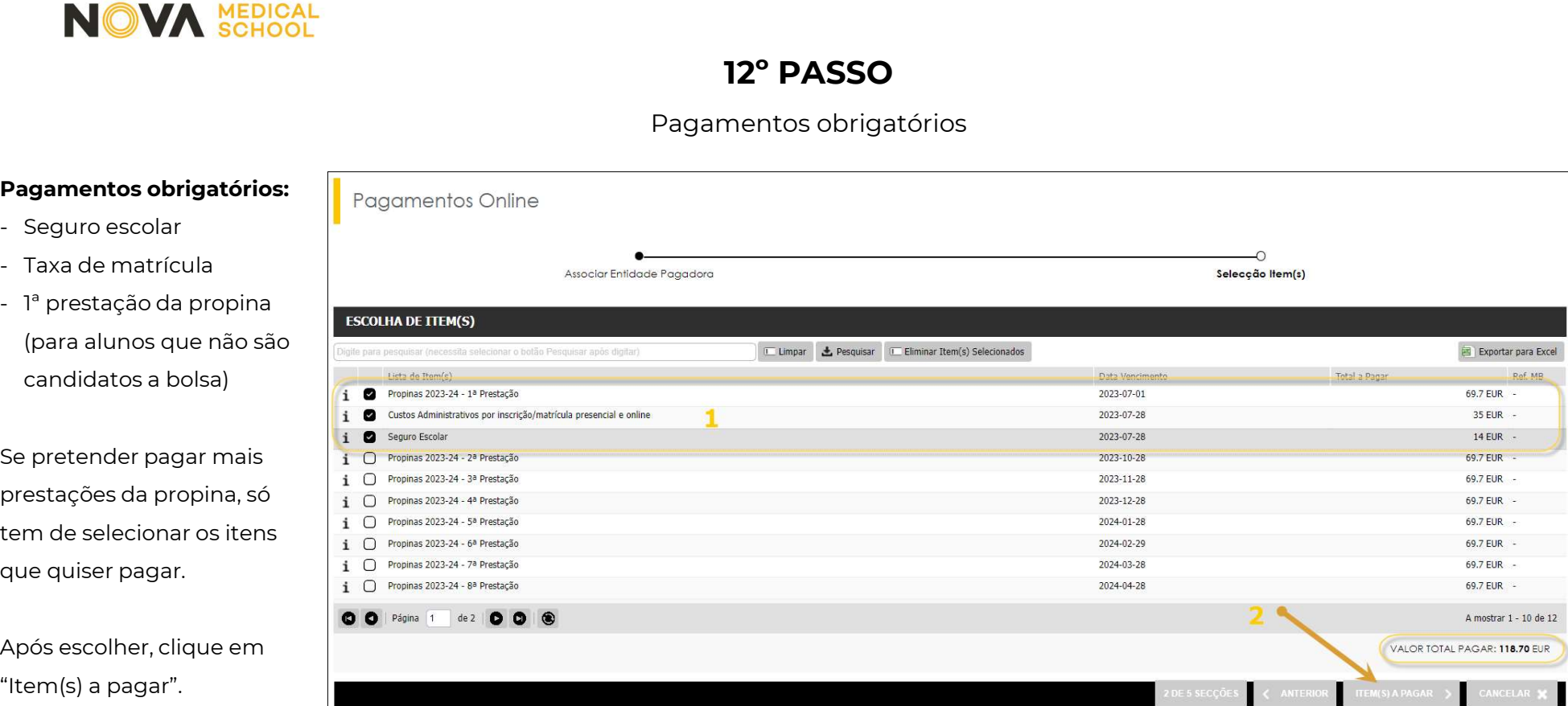

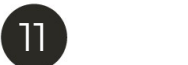

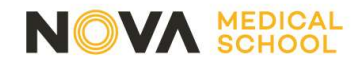

**NOVA MEDICAL<br>13° PASSO<br>- Escolha o modo de<br>pagamento e clique em<br>"coquinto"** pagamento e clique em "seguinte"

pagamento e enque em<br>"seguinte"<br>- Clique em "Confirmar" o<br>pagamento. pagamento.

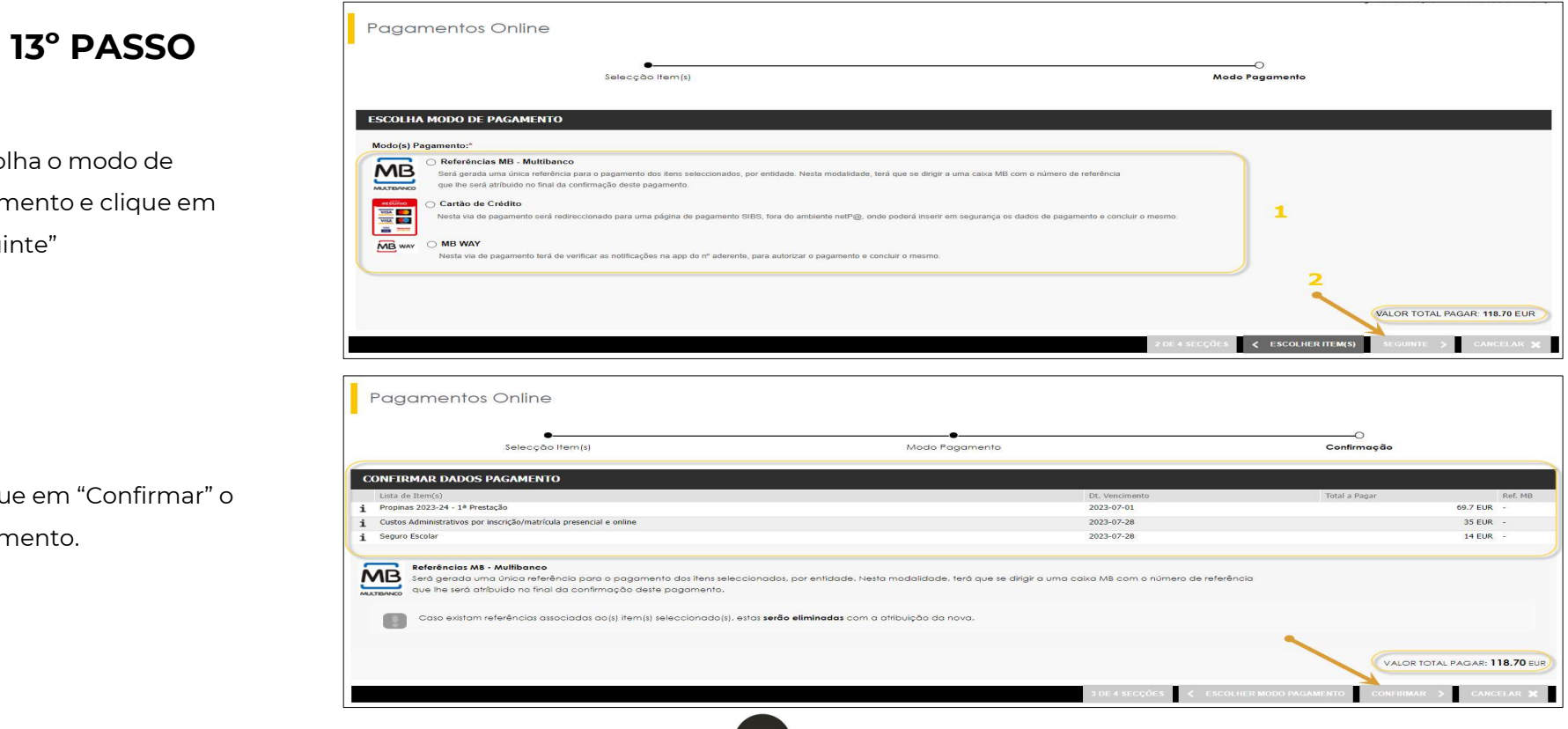

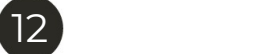

14º PASSO

Clique em "Prosseguir com Matrícula/Inscrição"

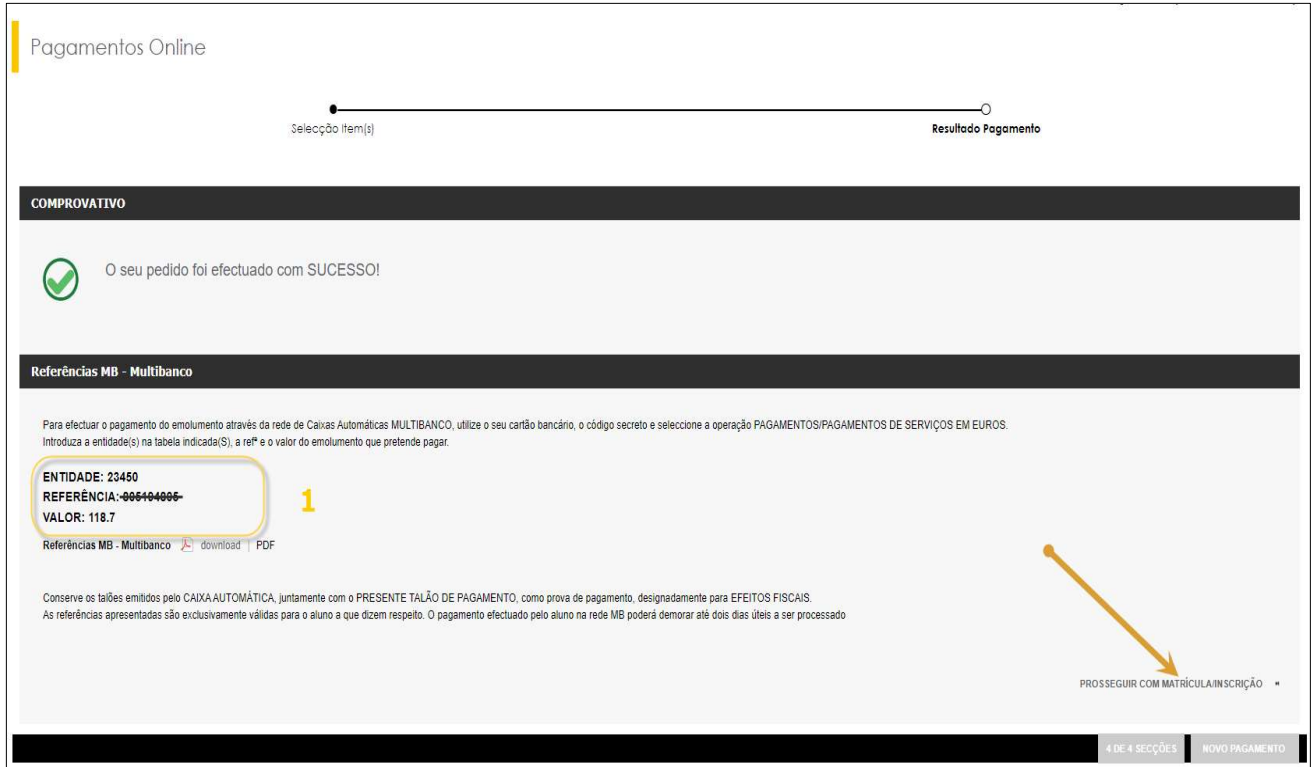

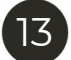

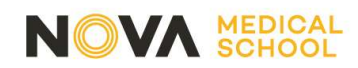

Continuar a inscrição a unidades curriculares

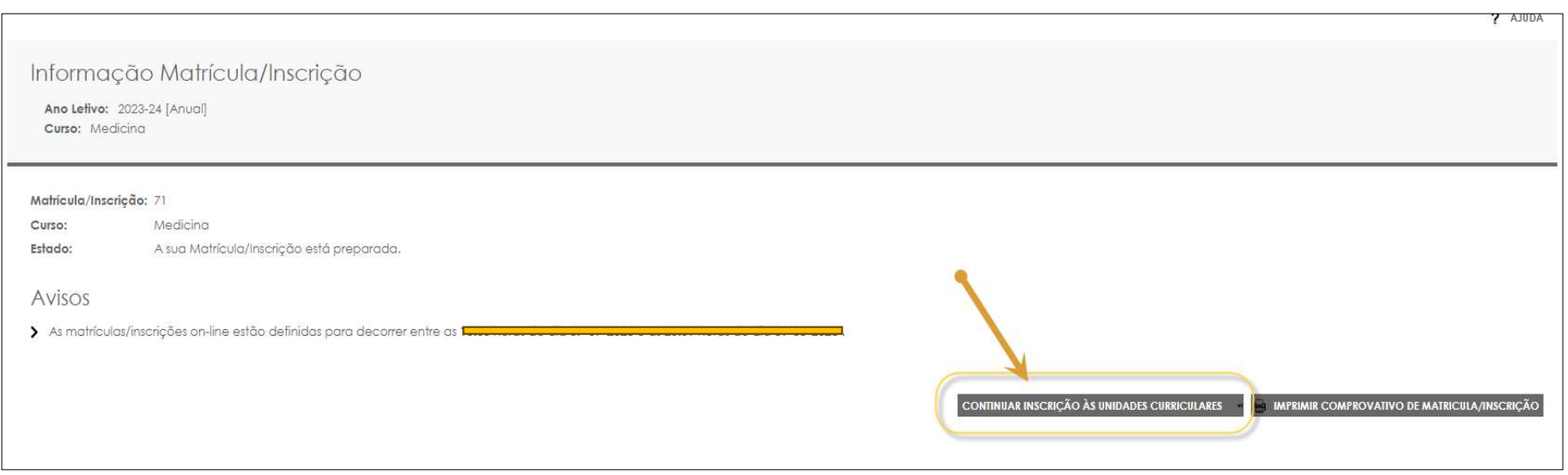

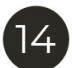

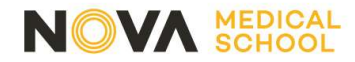

Aceitar Termos e condições

**MPRIMIR TERMOS E CONDIÇÕES ?** AJUDA

#### Termos e Condições de utilização

Ano Letivo: 2023-24 [Anual] Matrícula/Inscrição: [1519] Confirmação pendente Curso: Medicina [1] Ano Curricular: 1

1) Dados de acesso aos terminais são os fornecidos na plataforma online;

2) Terminar a sessão após a utilização dos terminais;

3) Não abandonar os seus pertences;

4) Preservar os recursos que são postos à sua disposição;

5) As tomadas ocupadas não podem ser desligadas;

6) Os equipamentos destinados às apresentações nas salas de aula apenas servirão esse propósito a menos que seja autorizado superiormente;

#### 4. Dados Pessoais

Os dados e informações prestadas pelo aluno no presente termo de adesão deverão ser precisos, corretos e verdadeiros, comprometendo-se a informar a NMS FCM caso ocorra alguma alteração dos mesmos. As credenciais do aluno n NMS | FCM são as mesmas em todas as aplicações com exceção do utilizador de email que deverá colocar após o seu número de aluno o domínio nms.unl.pt. O fornecimento dos seus dados pessoais a outros indivíduos poderá levar à suspensão da conta de utilizador.

5. Notificações nos termos da alínea c) do n.º 1 do artigo 112.º do Código do Procedimento Administrativo

A NMS | FCM utiliza a notificação por telefone, correio eletrónico ou notificação eletrónica automaticamente gerada por sistema incorporado em sítio eletrónico pertencente ao serviço. Nos termos do alínea b) do n.º 2 do artigo 112,º do Código do Procedimento Administrativo ao aceitar estes termos e condições dá o seu consentimento prévio.

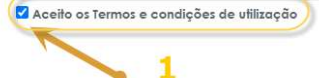

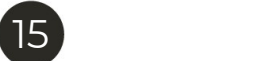

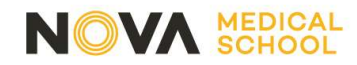

Resumo dos Pré-requisitos

? AJUDA

Resumo de Pré-requisitos

Ano Letivo: 2023-24 [Anual] Matrícula/Inscrição: [1519] Confirmação pendente Curso: Medicina [1] Ano Curricular: 1

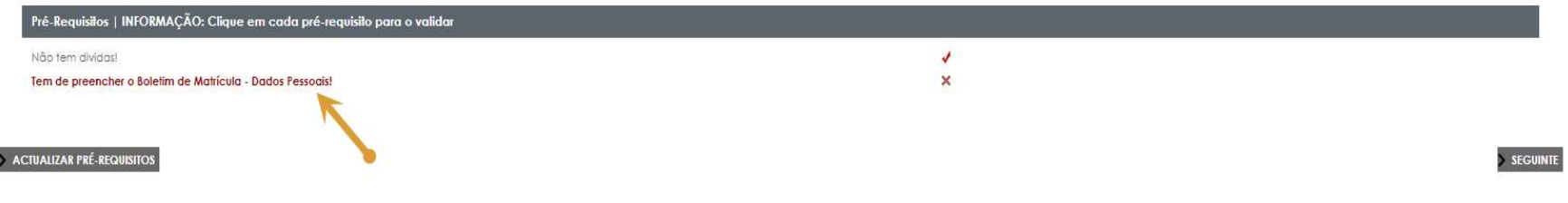

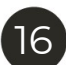

#### 18º PASSO

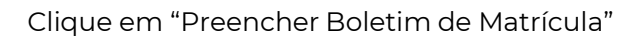

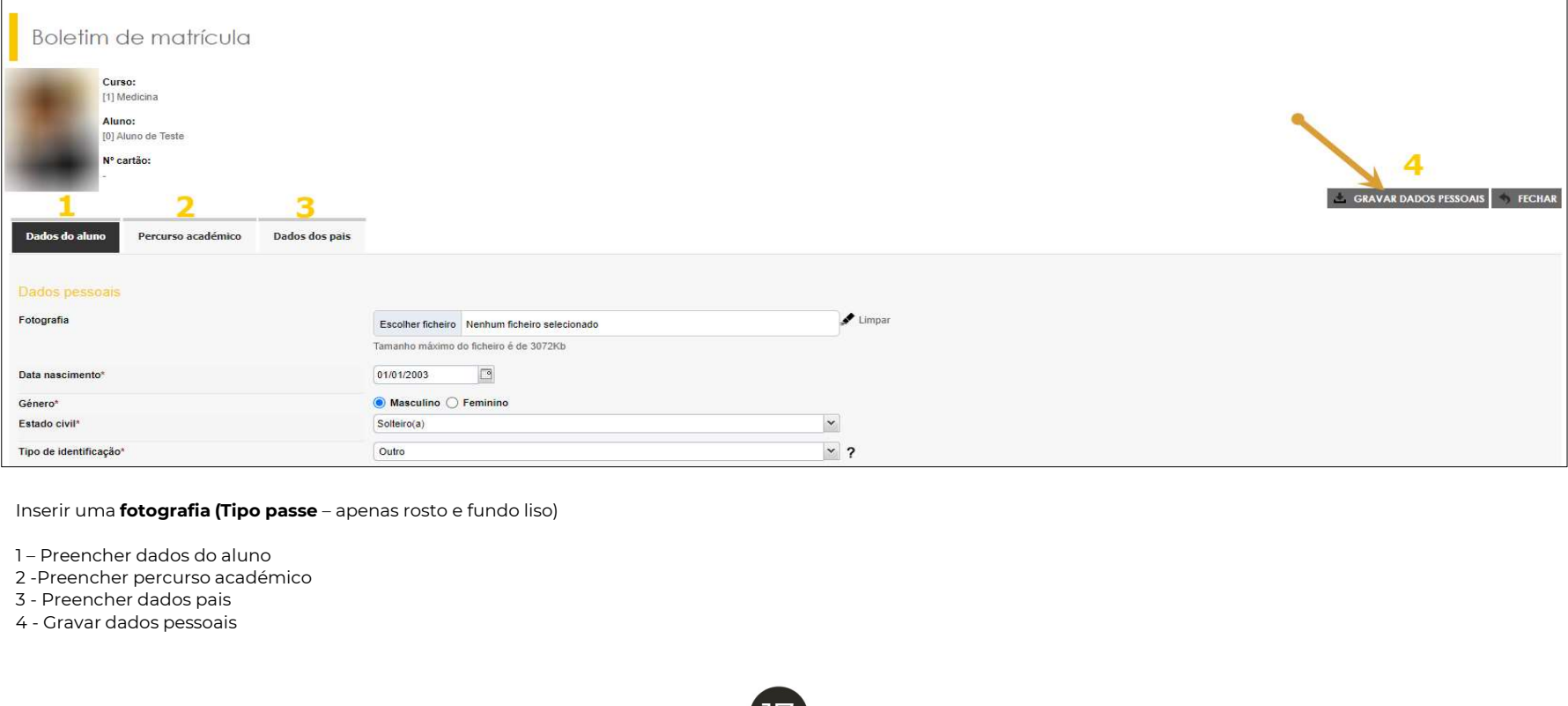

17

2 - Preencher percurso académico<br>3 - Preencher dados pais

Documentos de Matrícula/Inscrição

ANTERIOR (NETPA PÁGINA DE ENTRADA)

### obrigatória do Prérequisito do Grupo A

#### Menores de 18 anos –

colocação obrigatória da Declaração de menores de idade

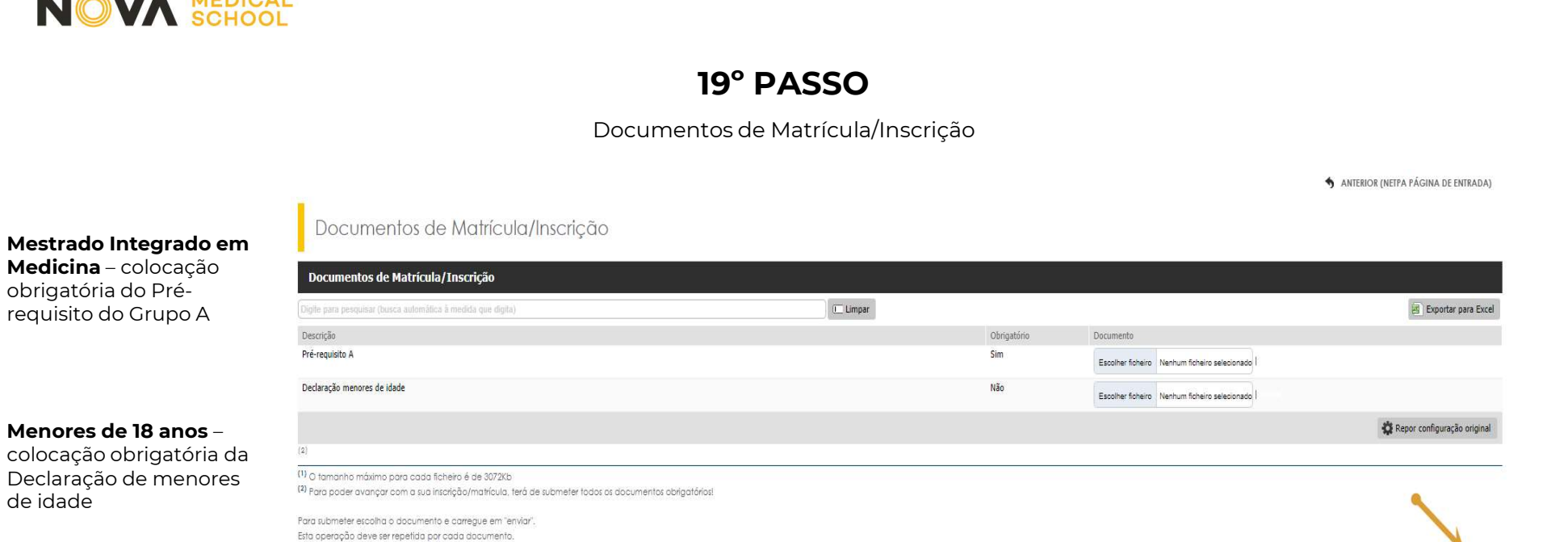

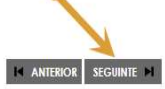

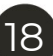

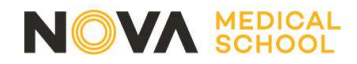

Validação de histórico e escolha de prioridades de turma

Histórico do Aluno Ano Lefivo: 2023-24 [Anual] Matrícula/Inscrição: [1519] Confirmação pendente Curso: Medicina [1] Ano Curricular: 1 Ciclo:  $1^{\circ}$ ciclo Plano: MED2022 Ramo: Tronco comum  $\check{ }$ Ano Curricular:  $\mathbf{I}$ Regime Estudo:<br>
Mergine de frequência Diumo<br>
Murmas únicas (prática) || clique em [escolher] para ordenar pela sua preferacia as turmas (sorteio posterior)<br>
Semestral<br>
Condidatura a boba dos serviços de ação sociot:<br>
Condi Exampled a bolsa dos serviços de ação social:<br>
⊙ Tenho condidatura elevada, comegor documento comprovativo<br>
⊙ Compromete en acentidatione no prazo legal previsto<br>
Preo de Aluno<br>
Sensutal Remail<br>
2\*Semeste Romail<br>
2\*Semest  $3<sup>2</sup>$ 

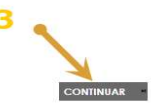

? AJUDA

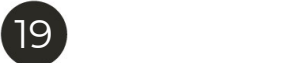

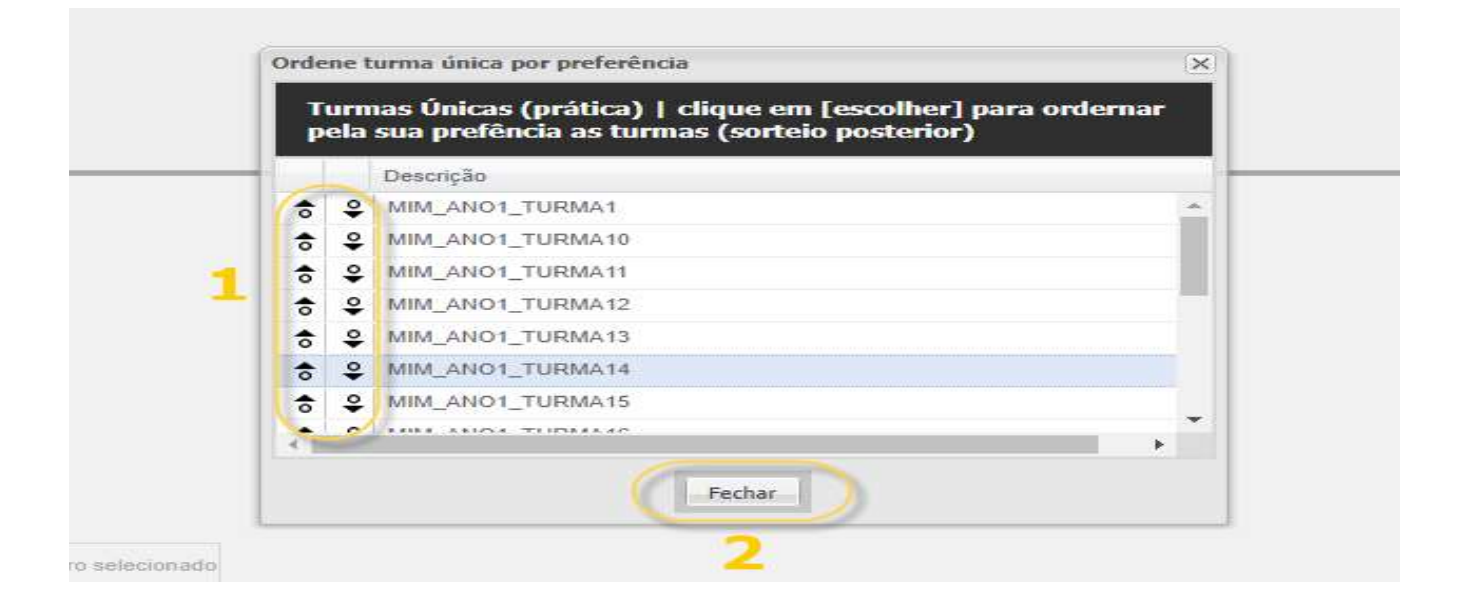

Clique nas setas, à esquerda, para ordenar as turmas pela sua preferência

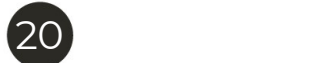

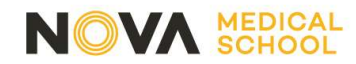

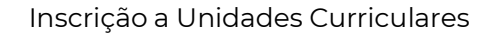

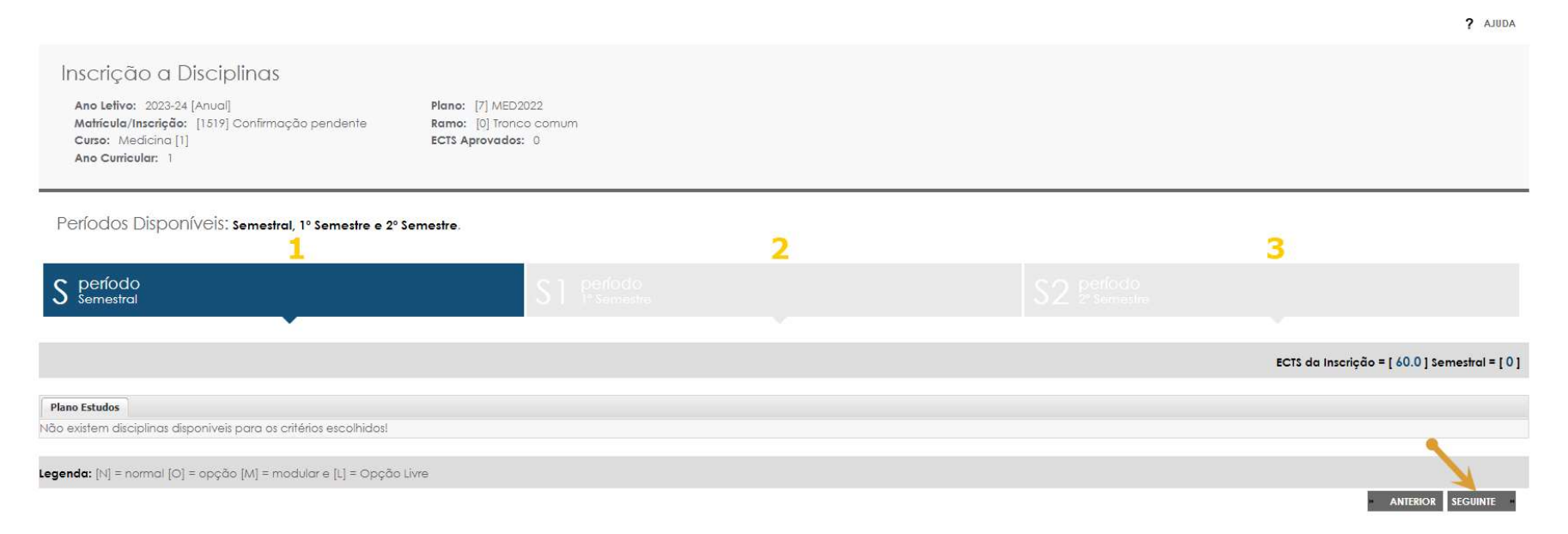

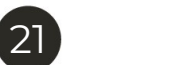

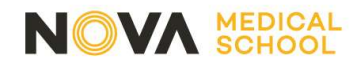

Inscrição a Disciplinas Ano Lelivo: 2023-24 [Anual]<br>Matricula/Inscrição: [1519] Confirmação pendente<br>Curso: Medicina [1]<br>Ano Curicular: 1 **Plano:** [7] MED2022<br>**Ramo:** [0] Tronco comum<br>**ECTS Aprovados:** 0

Períodos Disponíveis: semestral, 1º Semestre e 2º Semestre.

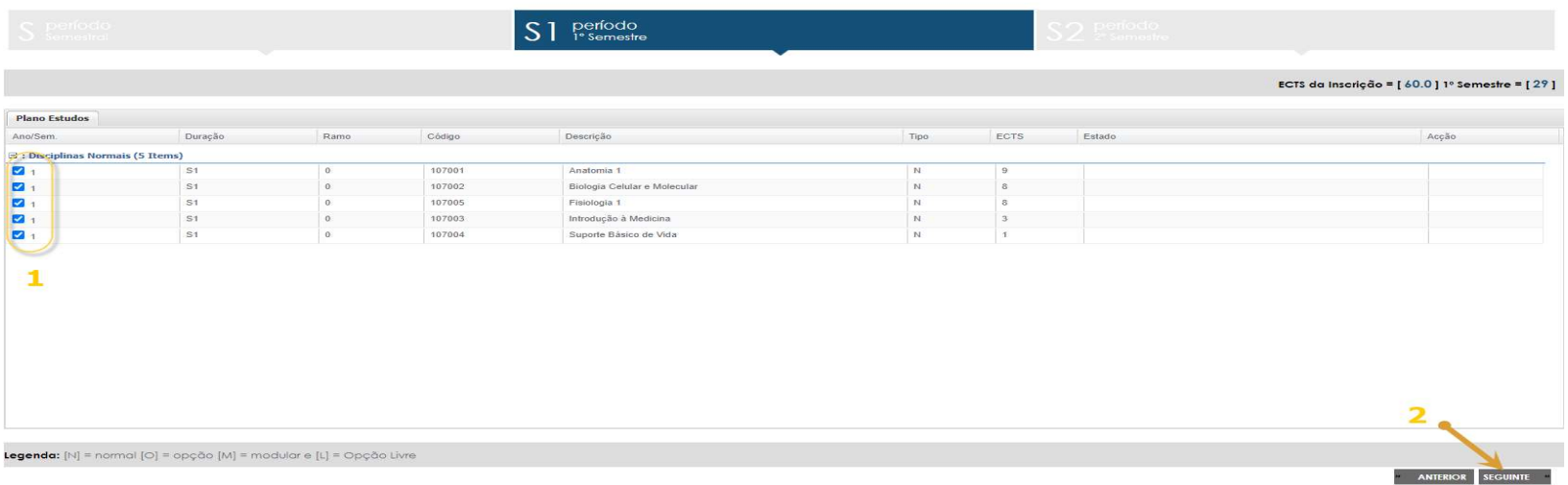

Verificar se estão todas as unidades curriculares do 1ºsemestre selecionadas

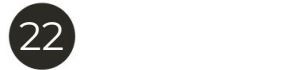

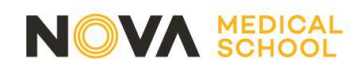

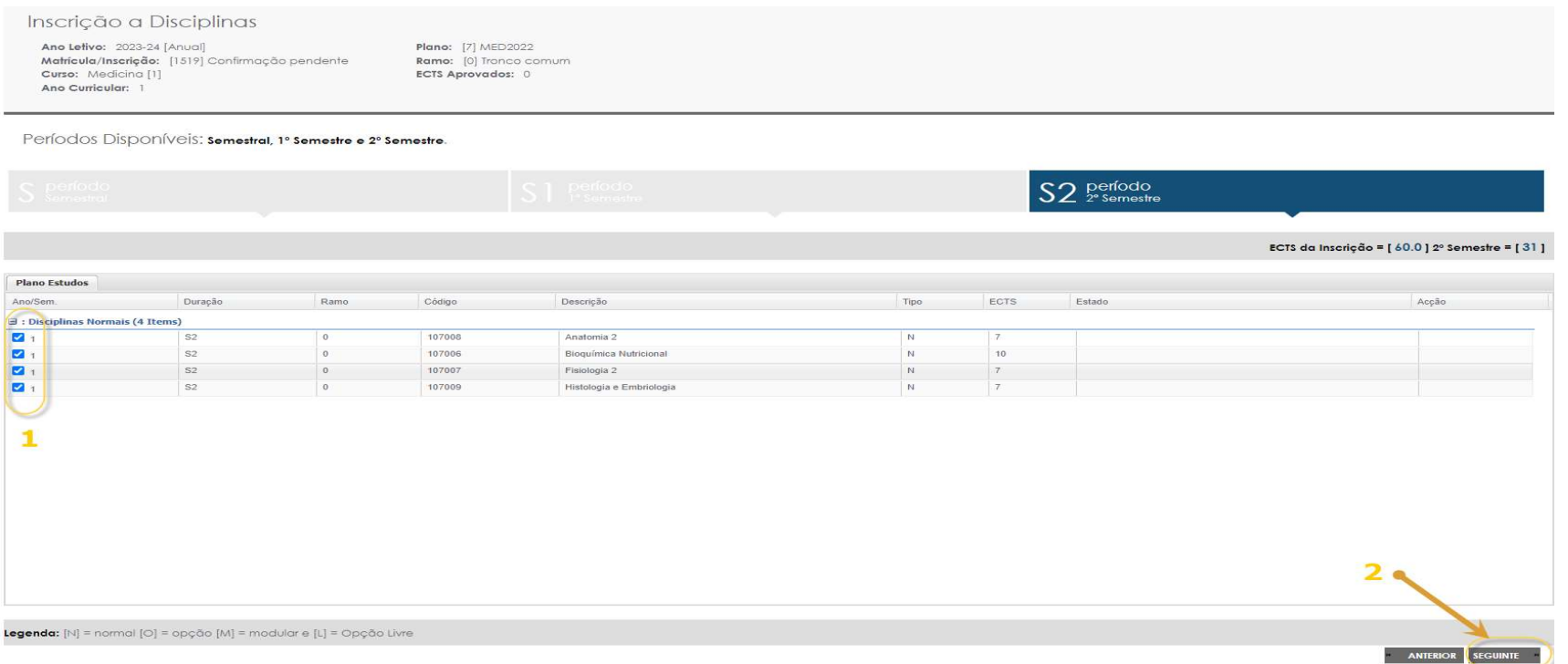

Verificar se estão todas as unidades curriculares do 2ºsemestre selecionadas

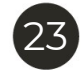

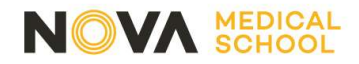

Deverá carregar "Sim" quando surgir o seguinte alerta

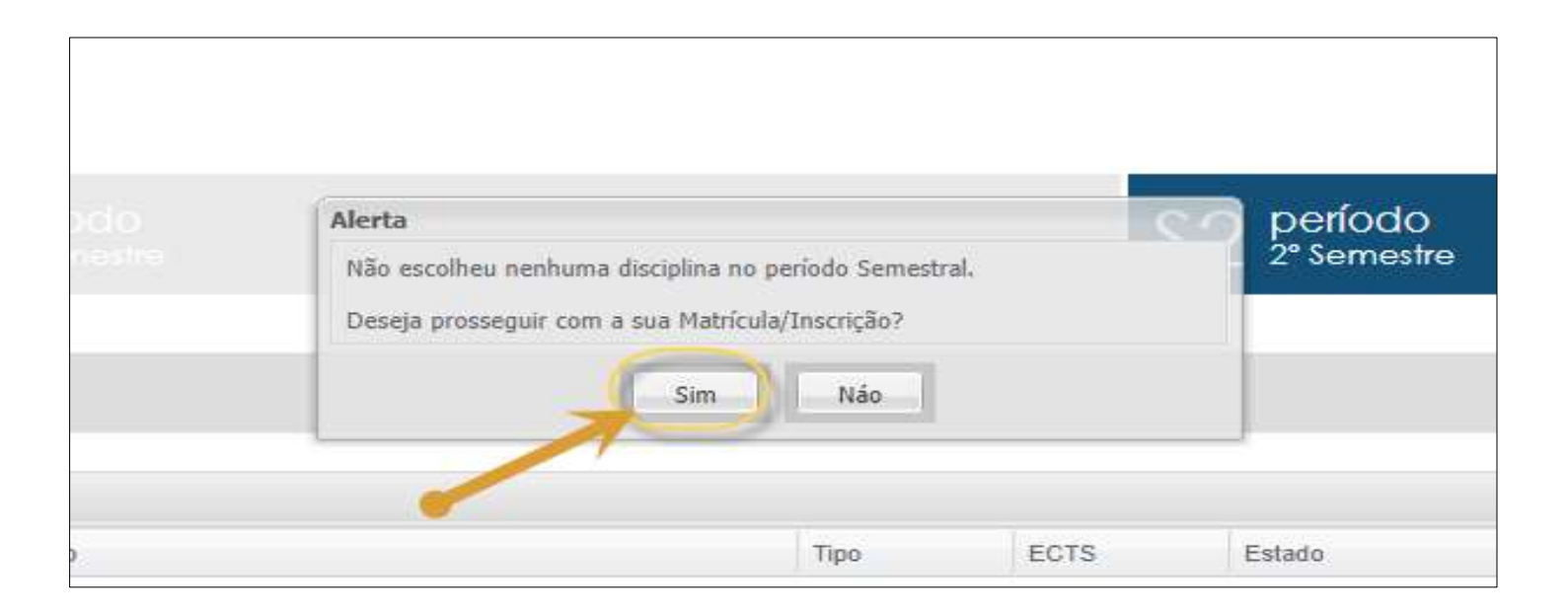

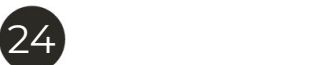

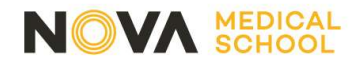

Confirmação da Matrícula/Inscrição

Confirmação da Matrícula/Inscrição

Ano Letivo: 2023-24 [Anual] Matrícula/Inscrição: [1519] Confirmação pendente<br>Curso: Medicina [1] Ano Curricular: 1

**Plano** [7] MED2022 Ramo: [0] Tronco comum ECTS Aprovados: 0

ECTS por período: semestral (S) = [0.0], 1º Semestre (S1) = [29.0], 2º Semestre (S2) = [31.0]

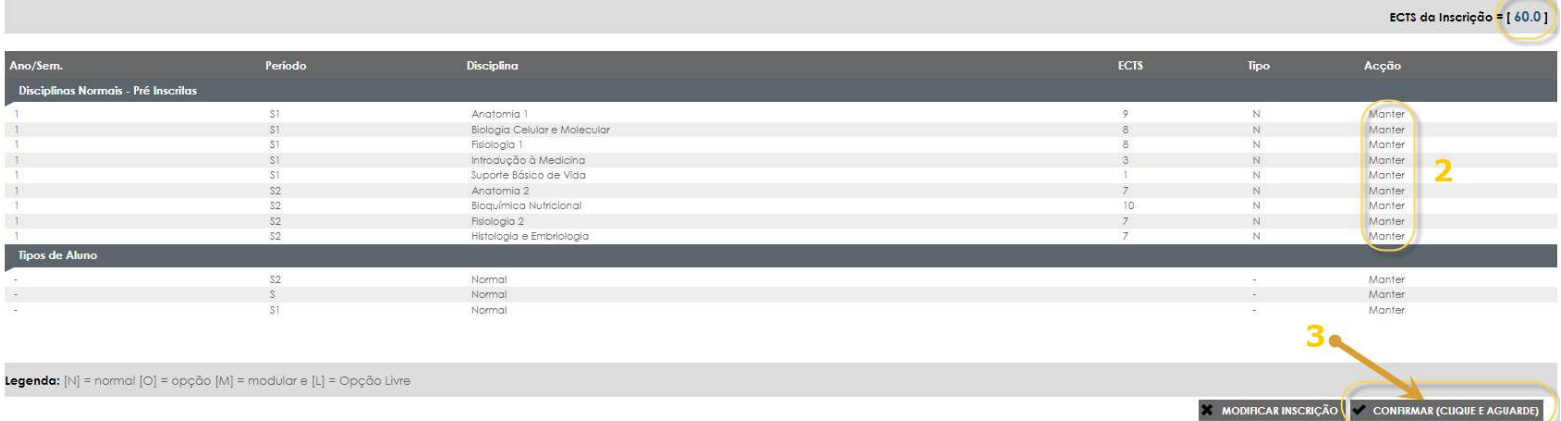

 $\mathbf{1}$ 

25

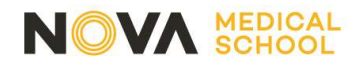

Imprimir comprovativo de matrícula

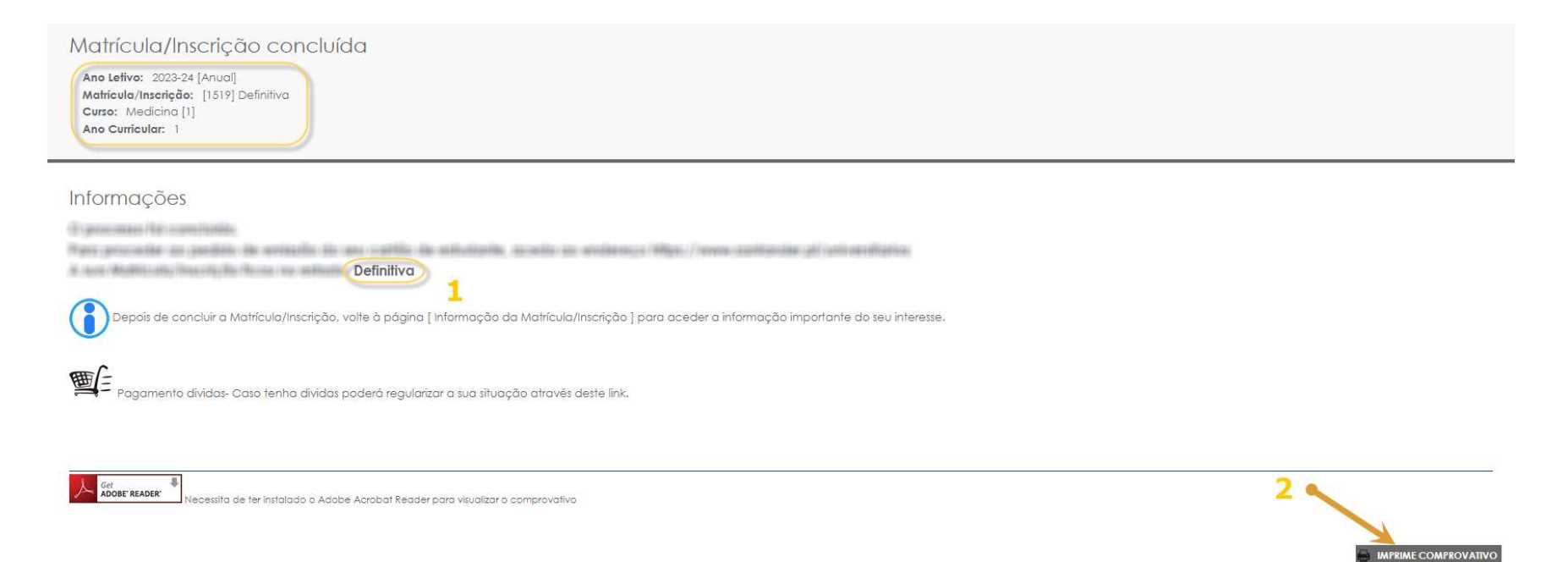

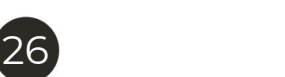

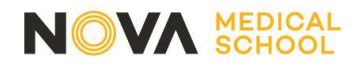

Lembramos que terá de pedir o **cartão de estudante**, que é obrigatório para poder deslocar-se aos vários locais de ensino. Deve fazê-lo através deste link.

Irá receber no Netp@ um aviso para responder a um breve questionário, anónimo e confidencial, para podermos conhecer os motivos que o levaram a optar pela NMS. Agradecemos a sua Colaboração! Irá receber no Netp@ um aviso para responder a um breve **questionário**, anónimo e confidencial, para podermos conhecer os motivos que<br>o levaram a optar pela NMS.<br>Agradecemos a sua Colaboração!<br>Deve consultar o Guião para a

institucional.

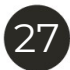

#### **CONTACTOS**

E-mail

**A** MEDICAL<br>CTOS<br>E-mail<br>Licenciatura em Ciências da Nutrição: s<u>a.lcn.ano1@nms.unl.pt</u><br>Mestrado Integrado em Medicina: <u>sa.mim.ano1@nms.unl.pt</u> **CTOS<br>E-mail**<br>Licenciatura em Ciências da Nutrição: s<u>a.lcn.ano1@nms.unl.pt</u><br>Mestrado Integrado em Medicina: <u>sa.mim.ano1@nms.unl.pt</u>

T: 218 803 001

T: 218 803 002

T: 218 803 004

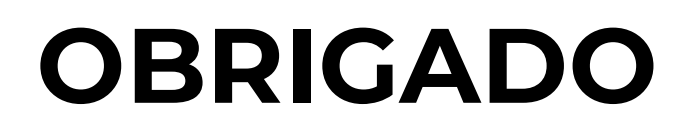

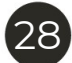